## **Organizing Google Docs**

Google Docs uses Collections instead of Folders to store your files

To create a Collection, go to **Create**

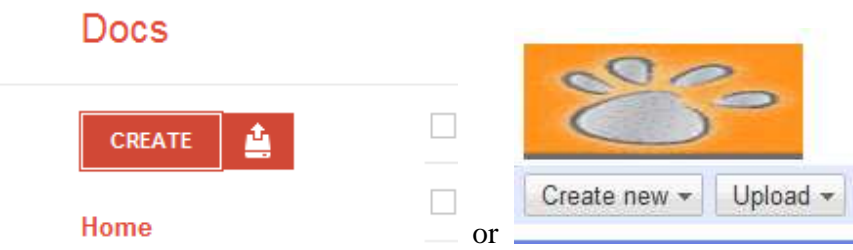

And then choose **Collection** from the dropdown list

Enter a name for the new collection

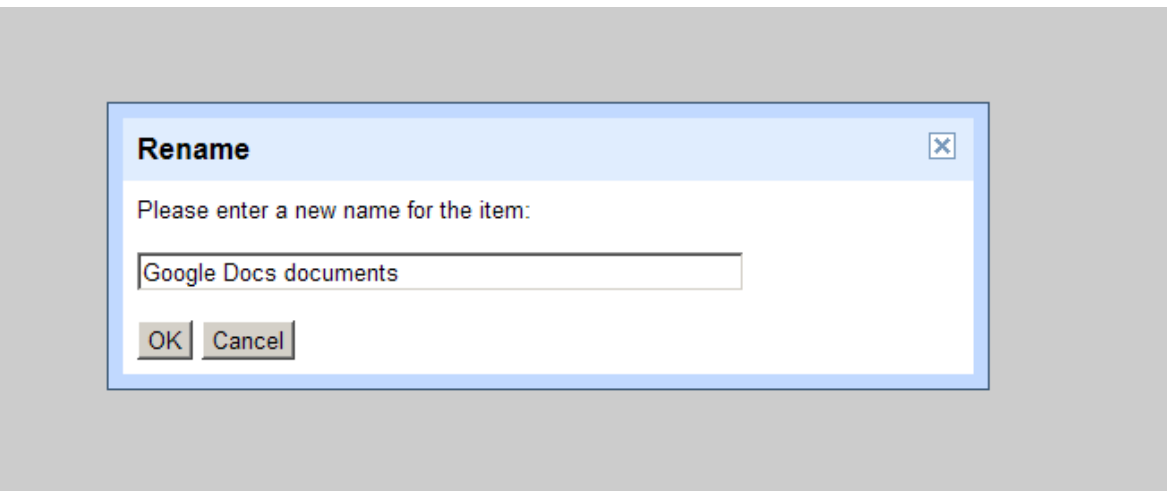

And Click **OK**

You will now see the new collection in your list of folders

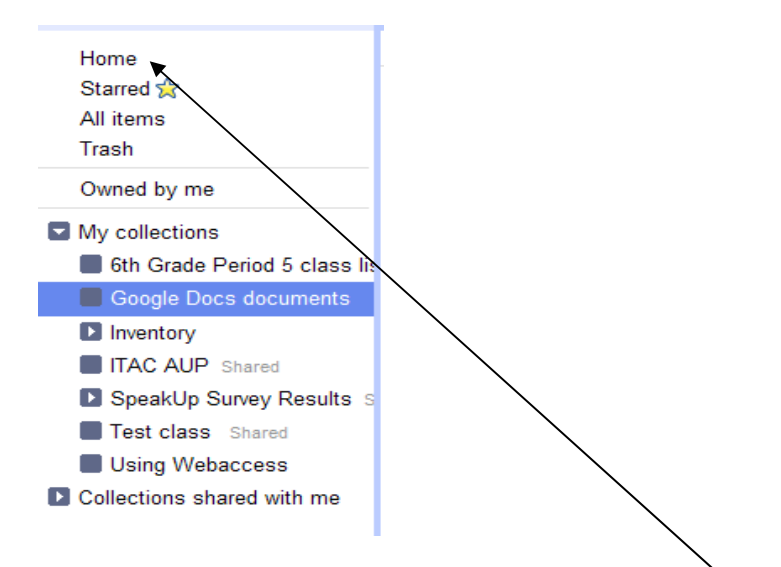

To put documents into the collection, click on the **Home** button Select the documents you want to move into the collection by clicking in the little box beside them

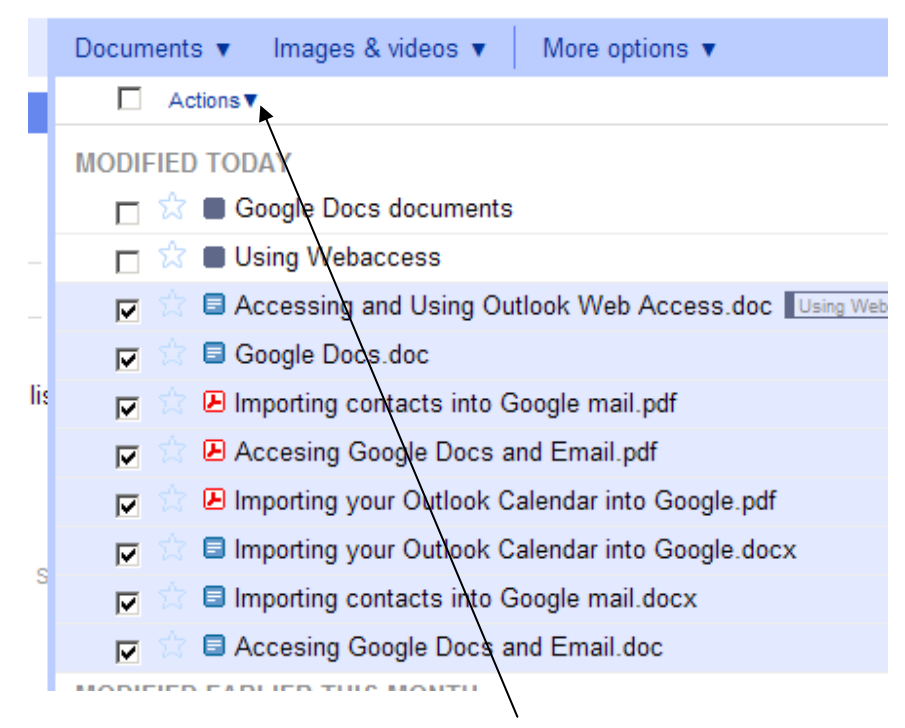

The click on the down arrow by **Actions** and choose **Organize** 

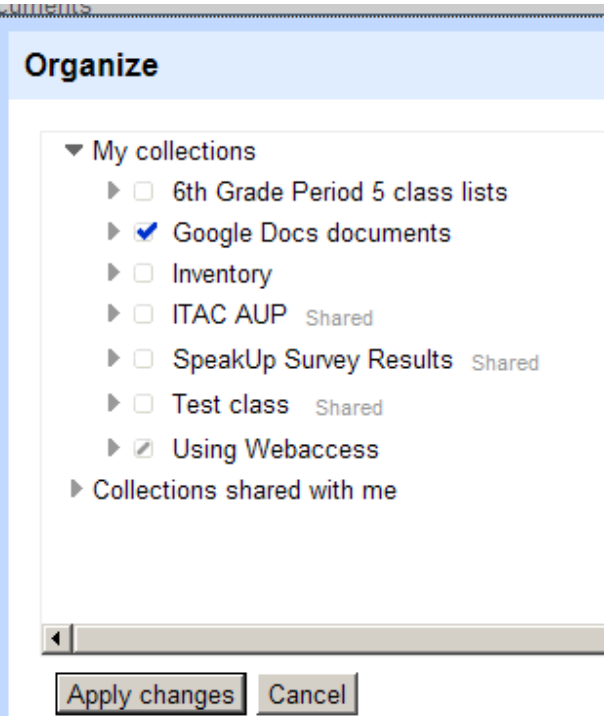

In the Organize box, click in the box by the collection you want the files in, then click on **Apply changes**